# চতুর্থ অধ্যায় পাঠ-৯: টেবিল তৈরি করার HTML কোড। এই পাঠ শেষে যা যা শিখতে পারবে-

- ১। ওষয়িষপইষে টেবিল ততবি কিষত পািষি।
- ২। টেবিলের রো মার্জ করতে পারবে।
- ৩। টেবিলের কলাম মার্জ করতে পারবে।

# $HTML$  দ্বারা টেবিল তৈরিঃ

ওয়েবপেইজ বা ওয়েবসাইট তৈরি করার উদ্দেশ্যই হল বিশ্বব্যাপী কোন তথ্য উপস্থাপন করা। এক্ষেত্রে অনেকসময় বিভিন্ন উপাত্ত এবং তথ্য সারণি বা টেবিল আকারে উপস্থাপন করার প্রয়ােজন হয়। টেবিষলি বিবিন্ন এবলষমন্টসমূহ-

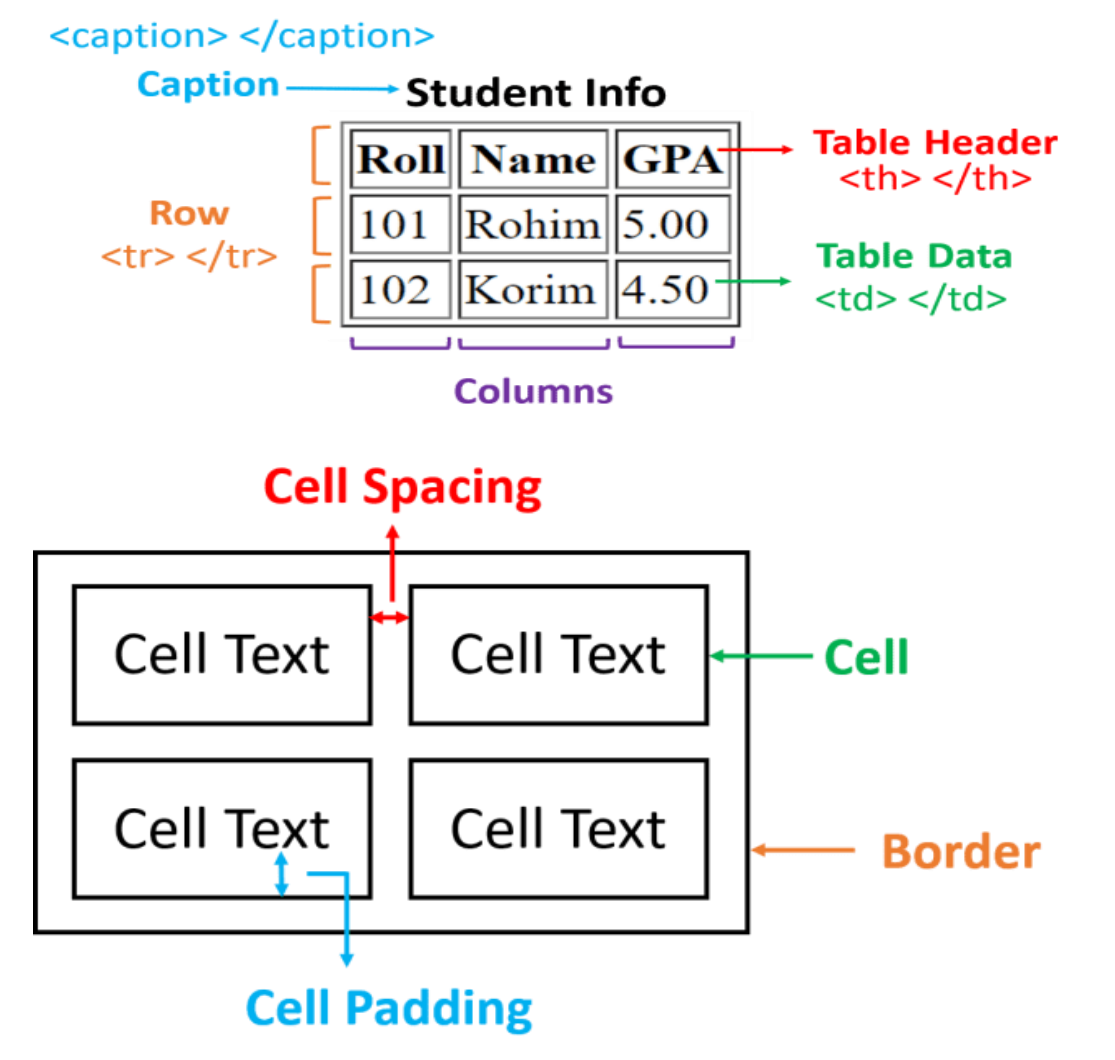

- <code>HTML</code> টেবিল তৈরি করার জন্য <table>…</table> ট্যাগ ব্যবহৃত হয়। একটি টেবিলের সকল উপাদানগুলো <table>…</table> ট্যাগ এর মধ্যে থাকে।
- প্রবতটে টেবিষল ঐচ্ছিক উপাদান বহষসষি টেবিষলি উপষি কযাপেন র্াকষত পাষি। ক্যাপশন লেখার জন্য <caption>–</caption> ট্যাগ ব্যবহৃত হয়।
- টেবিলের প্রতিটি সারি (row) তৈরি করার জন্য <tr>...</tr> ট্যাগ ব্যবহার করা হয়। উপরের টেবিলে তিনটি সারি(row) রয়েছে যেখানে প্রথম, দিতীয় ও তৃতীয় সারিতে তিনটি করে সেল(cell) রয়েছে। অর্থাৎ সারি(row) এর মধ্যে সেলগুলো(cell) লিখা হয়।
- টেবিলে দুই ধরণের সেল(cell) থাকে। এক ধরণের সেল(cell) এ টেবিল হেডার থাকে এবং অপর ধরণের সেল(cell) এ টেবিল ডেটা থাকে।
- টেবিলের হেডার সেল তৈরি করার জন্য <th>…</th> ট্যাগ এবং ডেটা/অবজেক্ট সেল তৈরি করার জন্য <td>…</td> ট্যাগ ব্যবহার করা হয়। <th>…</th> এবং <td>…</td> ট্যাগ দুইটি সবসময় <tr>…</tr> ট্যাগের মধ্যে ব্যবহৃত হয়।
- টেবিল হেডার বাই-ডিফল্ট বোল্ড হয় এবং সেলের কেন্দ্রে(centered) থাকে অপরদিকে টেবিল ডেটা বাই-ডিফল্ট নরমাল এবং সেলের বামে(left aligned) থাকে।

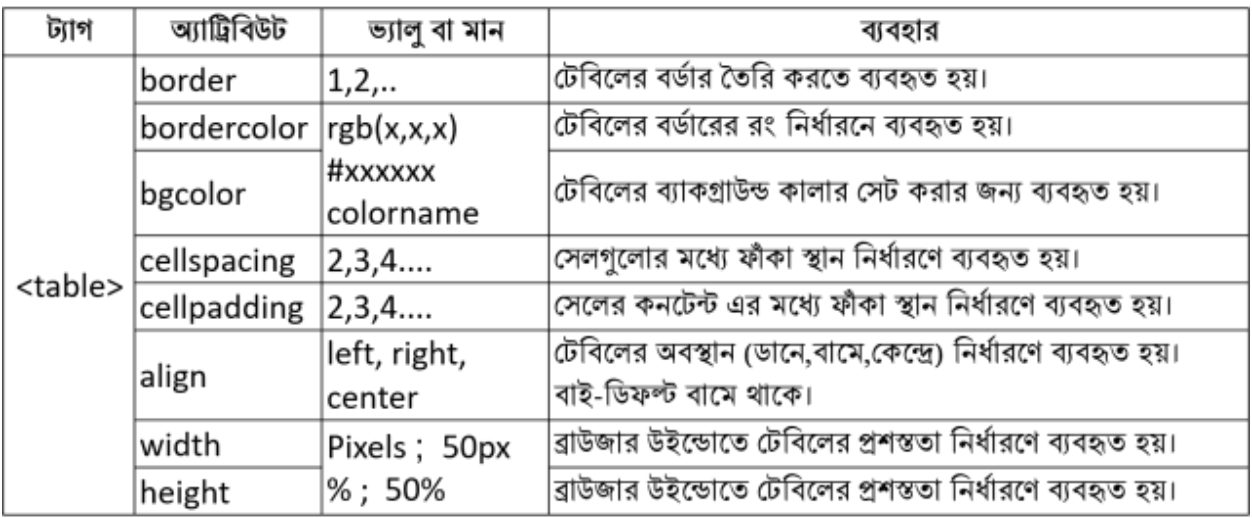

## $\langle$ table> ট্যাগের অ্যাট্রিবিউটসমূহ ও ব্যবহারঃ

## $\langle\rm{tr}\rangle$  ট্যাগের অ্যাট্রিবিউটসমূহ ও ব্যবহারঃ

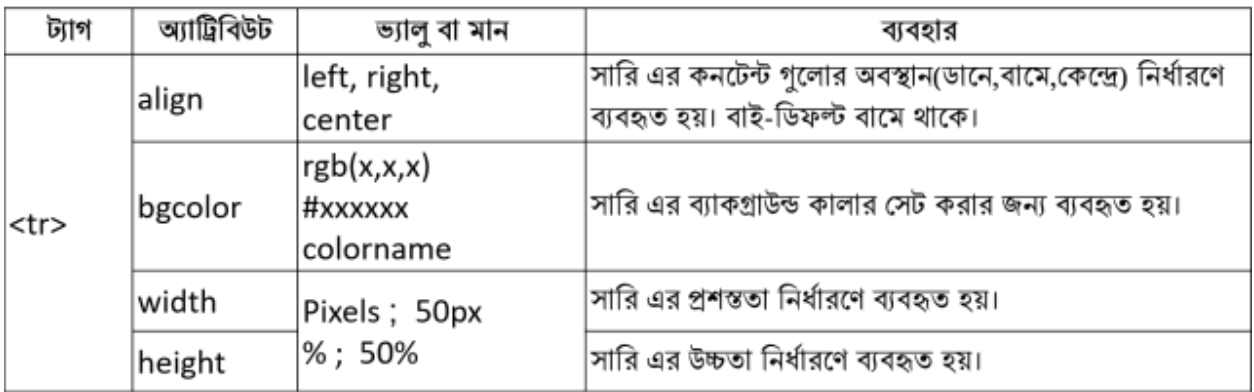

# <td> ও <th> ট্যাগের অ্যাট্রিবিউটসমূহ ও ব্যবহারঃ

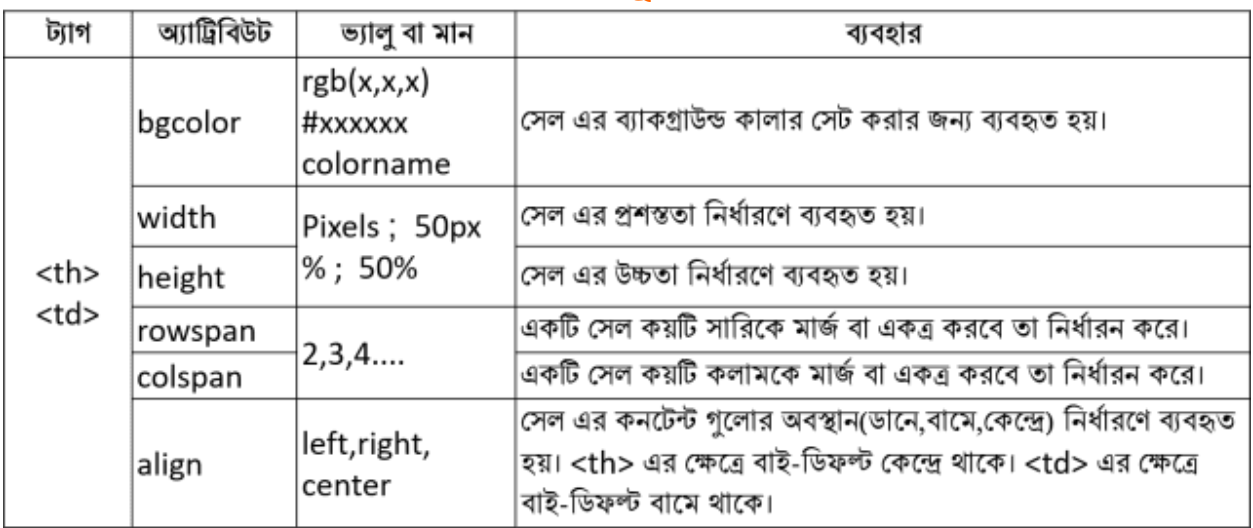

# $<$ td>,  $<$ th> ও $<$ tr> ট্যাগের "valign" অ্যাট্রিবিউট ও ব্যবহারঃ

টেবিলের সেল এর কনটেন্ট উল্লম্ব বরাবর অবস্থান নির্ধারণে valign অ্যাট্রিবিউট ব্যবহৃত হয়। **Syntax:**

**<tag\_name valign = "top | middle | bottom | baseline">**

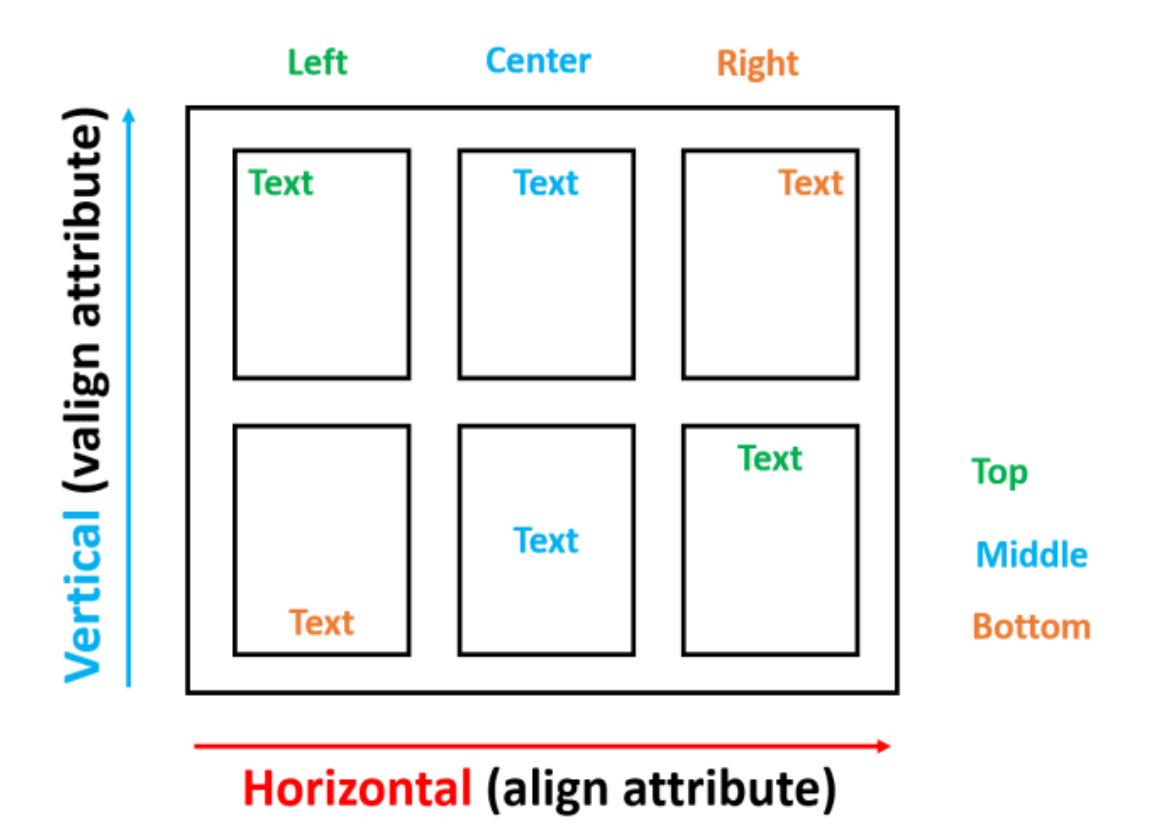

### **অ্যাট্রিবিউটের মানঃ**

- **top:** এটি সেলের কনটেন্টকে টপে সেট করে
- **middle:** এটে টসষলি কনষেন্টষক বমবডষল টসে কষি
- **bottom:** এটি সেলের কনটেন্টকে বোটমে সেট করে
- **baseline:** এটে টসষলি কনষেন্টষক টিসলাইষন টসে কষি। টিসলাইন হষলা টসই লাইন যেখানে বেশিরভাগ অক্ষর অবস্থান করে।

**উদাহরণ-১ঃঃ বনটের টেবিলট্রে ওটেিটেইটে প্রদর্ শটনর েনয প্রটোেনীে HTML ট াডট্রে টদখ।** 

### Horizontal headers **Mobile** Email Name Mizan $\vert$ 01724351470 $\vert$ mizanjust@gmail.com Amir  $\vert$ 01918038095 $\vert$ amir@gmail.com

# Horizontal headers

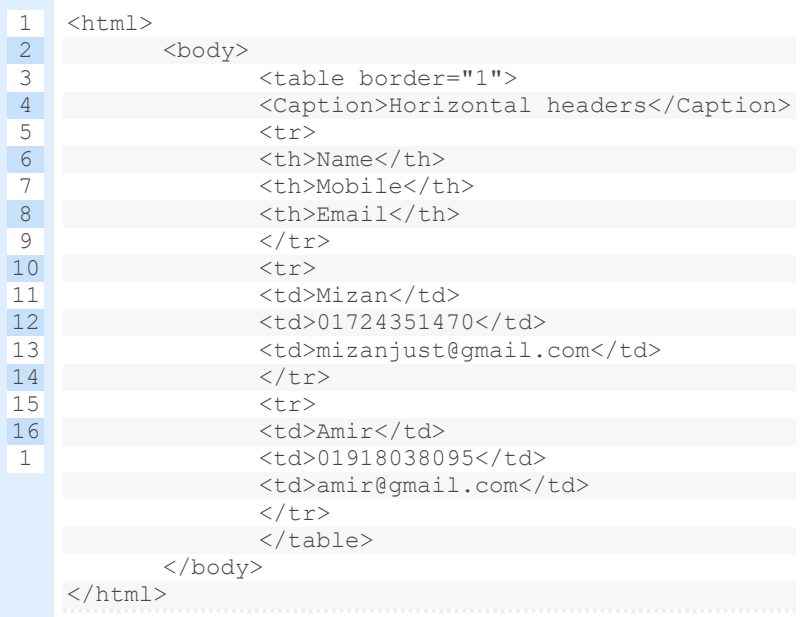

**উদাহরণ-২ঃঃ বনটের টেবিলট্রে ওটেিটেইটে প্রদর্ শটনর েনয প্রটোেনীে HTML ট াডট্রে টদখ।** 

#### Vertical headers

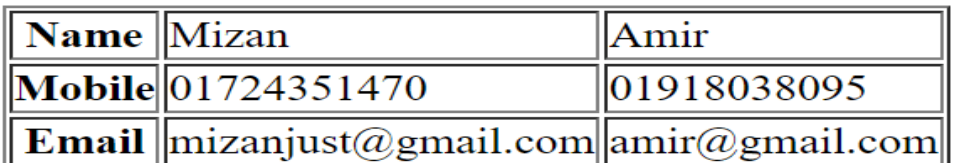

# Table with Vertical headers

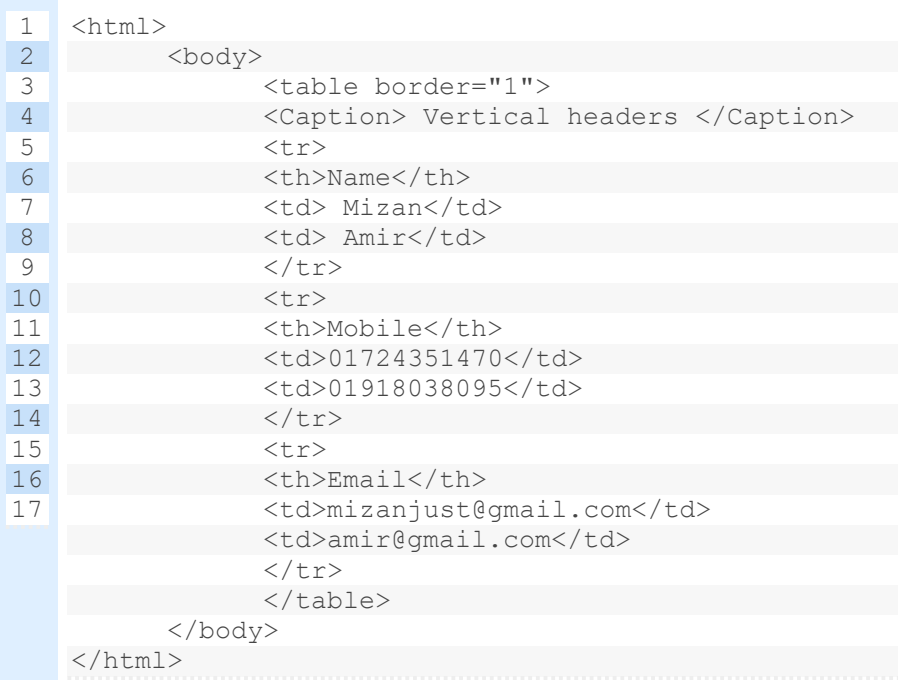

**উদাহরণ-৩ঃঃ বনটের টেবিলট্রে ওটেিটেইটে প্রদর্ শটনর েনয প্রটোেনীে HTML ট াডট্রে টদখ।** 

## Table with rowspan

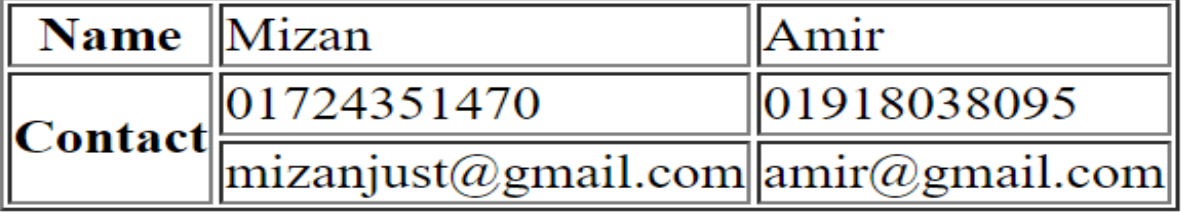

উপরের টেবিলটিতে contact ধারণকারী সেলটি দুটি সারিকে মার্জ বা একত্র করছে। তাই rowspan অ্যাট্রিবিউট ব্যবহার করতে হবে। এক্ষেত্রে rowspan ="2" হবে। কারণ দুটি সারিকে একত্র করছে। অর্থাৎ যতগুলো সারিকে একত্র করবে rowspan অ্যাট্রিবিউট এর মান তত হবে।

#### Table with row span

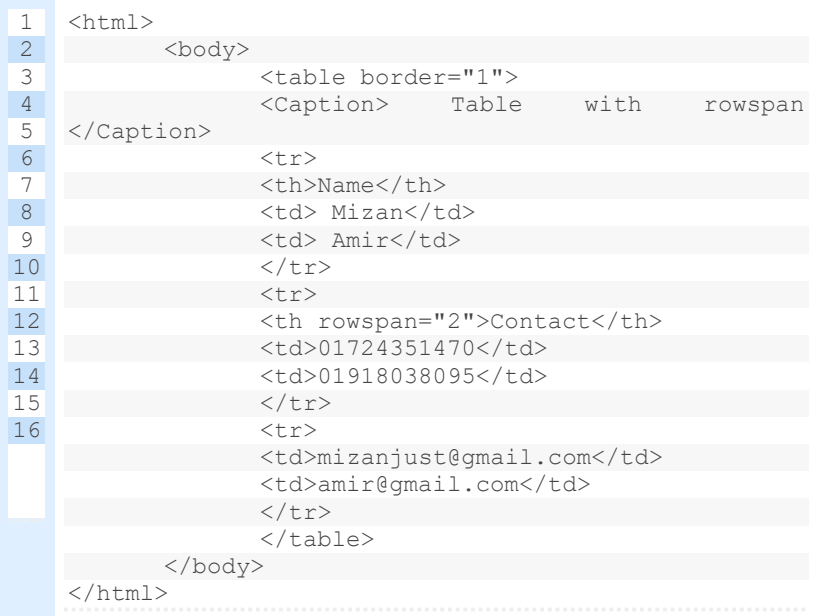

**উদাহরণ-৪ঃঃ বনটের টেবিলট্রে ওটেিটেইটে প্রদর্ শটনর েনয প্রটোেনীে HTML ট াডট্রে টদখ।** 

## Table with colspan

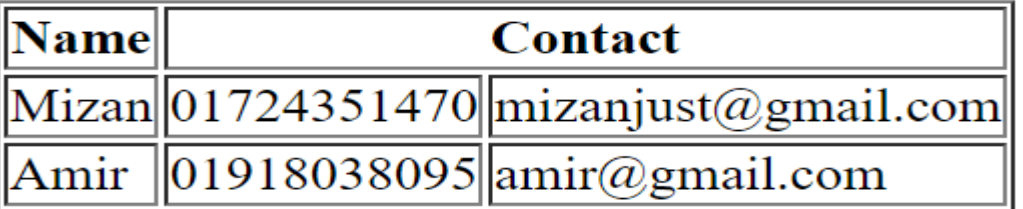

উপরের টেবিলটিতে contact ধারণকারী সেলটি দুটি কলামকে মার্জ বা একত্র করছে। তাই colspan অ্যাট্রিবিউট ব্যবহার করতে হবে। এক্ষেত্রে colspan ="2" হবে। কারণ দুটি কলামকে একত্র করছে। অর্থাৎ যতগুলো কলামকে একত্র করবে colspan অ্যাট্রিবিউট এর মান তত হবে।

Table with column span

**উদাহরণ-৫ঃঃ বনটের টেবিলট্রে ওটেিটেইটে প্রদর্ শটনর েনয প্রটোেনীে HTML ট াডট্রে টদখ।** Table With cell spacing

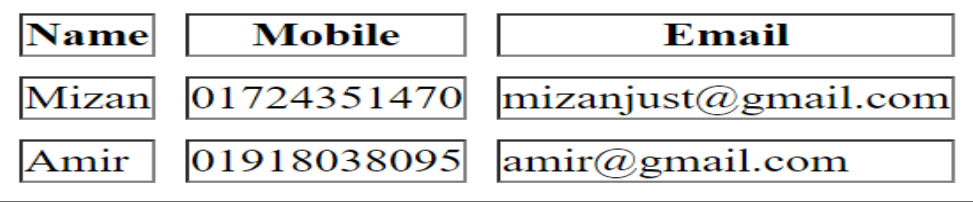

টেবিলের সেলসমূহের মাঝে বাই-ডিফল্ট স্পেস 1px থাকে। যদি সেলসমূহের মাঝে স্পেস 1px এর বেশি থাকে তখন cellspacing অ্যাট্রিবিউট ব্যবহার করতে হবে। উপরের টেবিলটির সেলগুলোর মাঝে 1px এর বেশি স্পেস আছে। তাই cellspacing অ্যাট্রিবিউট ব্যবহার করতে হবে।

Table With cell spacing

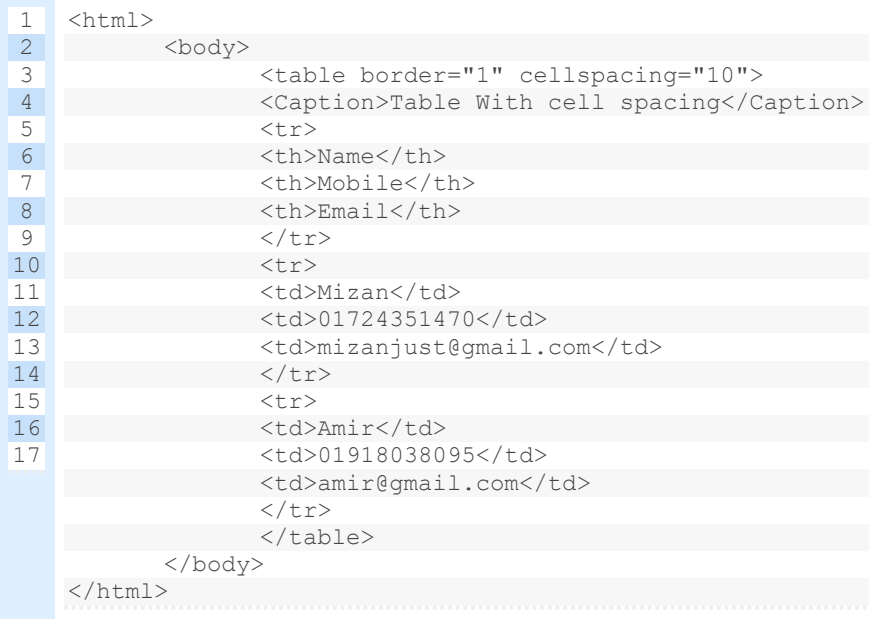

#### **উদাহরণ-৬ঃঃ বনটের টেবিলট্রে ওটেিটেইটে প্রদর্ শটনর েনয প্রটোেনীে HTML ট াডট্রে টদখ।**

#### Table With cell padding

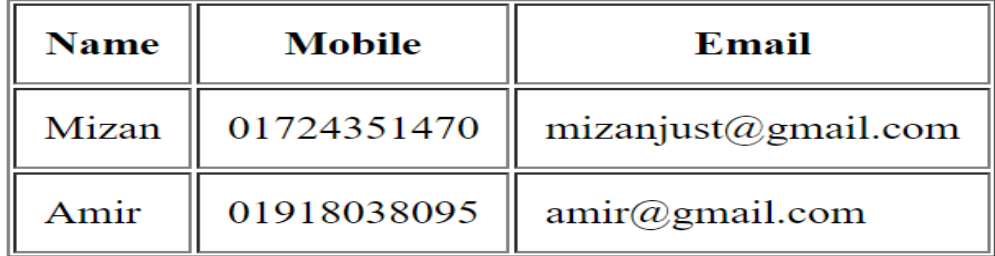

উপরের টেবিলটির সেলগুলোতে প্যাডিং আছে। তাই cellpadding অ্যাট্রিবিউট ব্যবহার করতে হবে। প্যাডিং হলো সেলের বর্ডার এবং কনটেন্ট এর মধ্যবর্তী দূরত্ব। Table With cell padding

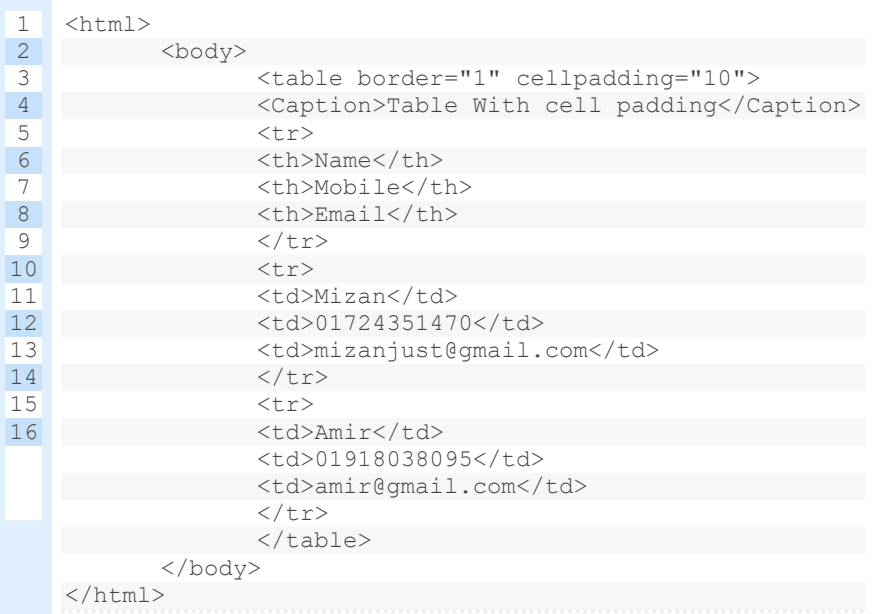

**উদাহরণ-৭ঃঃ বনটের টেবিলট্রে ওটেিটেইটে প্রদর্ শটনর েনয প্রটোেনীে HTML ট াডট্রে টদখ।** 

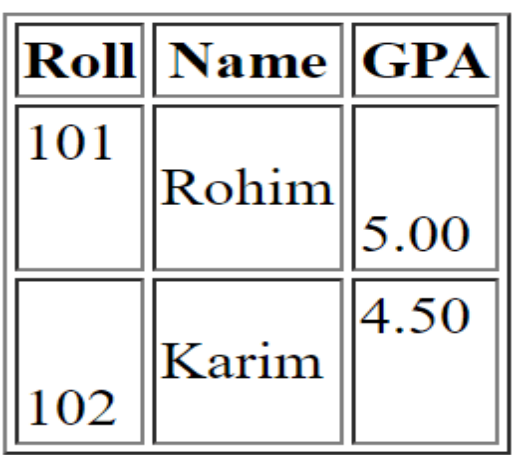

উপরের টেবিলে দ্বিতীয় সারিতে প্রথম, দ্বিতীয় ও তৃতীয় সেলসমূহের কনটেন্টগুলোর উল্লম্ব বরাবর অবস্থান যথাক্রমে টপ, মিডিল ও বোটম এ। তৃতীয় সারিতে প্রথম, দ্বিতীয় ও তৃতীয় সেলসমূহের কনটেন্টগুলোর উল্লম্ব বরাবর অবস্থান

যথাক্রমে বোটম, মিডিল ও টপ এ।

তাই valign অযাটিবিউে িযিহাি কিষত হষি।

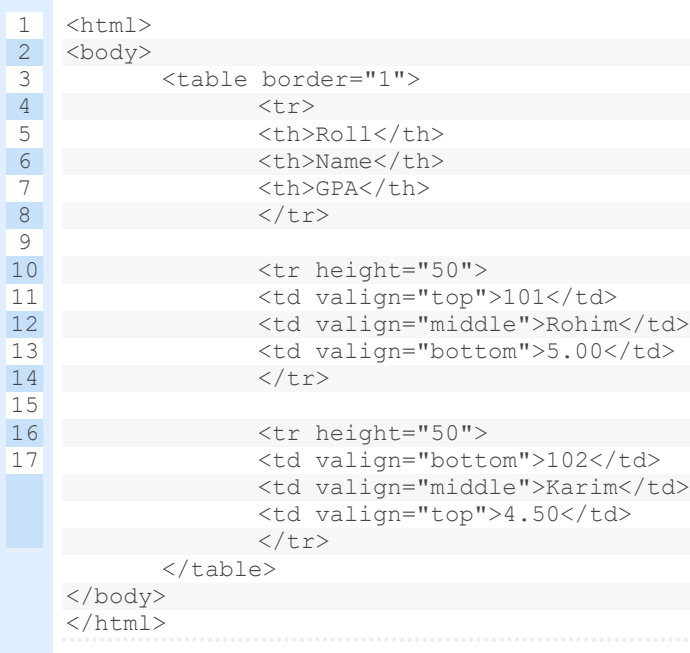

পাঠ মূলযায়ন-**সৃেনর্ীল প্রশ্নসমূহঃ উদ্দীে ট্রে টদখ এিং প্রটশ্নর উত্তর দাওঃ**

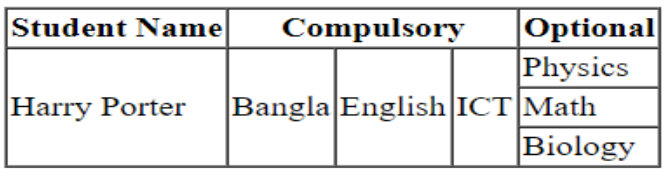

**গ)** উদ্দীপক টেবিলটি ওয়েবপেইজে দেখানোর জন্য html কোড লেখ। **ঘ)** উেীপক টেবিষলি সকল সাবিষক (Row) স্তষে (Column) এিং সকল স্তেষক সাবিষত পবিিত করলে যে টেবিল তৈরি হবে তা ওয়েবপেইজে দেখানোর জন্য html কোড লিখ। **উদ্দীে ট্রে টদখ এিং প্রটশ্নর উত্তর দাওঃ**

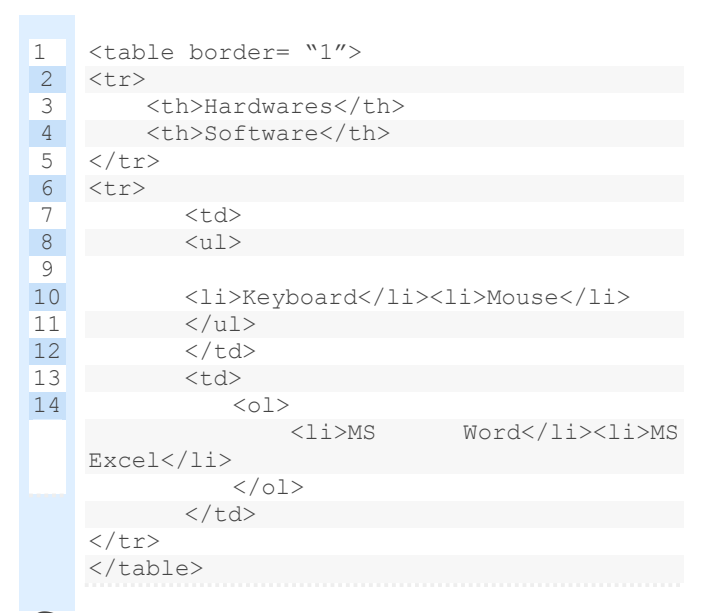

**গ)** উদ্দীপক html কোডটির আউটপুট দেখাও। **উদ্দীে ট্রে টদখ এিং প্রটশ্নর উত্তর দাওঃ**

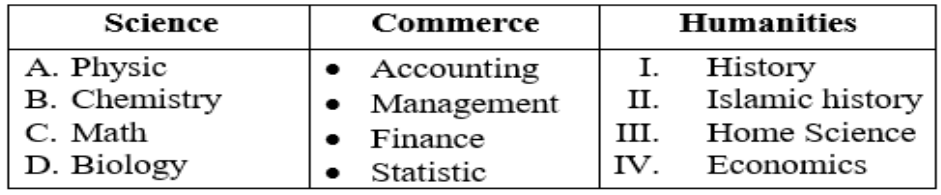

**গ)** উদ্দীপক টেবিলটি ওয়েবপেইজে দেখানোর জন্য html কোড লেখ। **উদ্দীে ট্রে টদখ এিং প্রটশ্নর উত্তর দাওঃ**

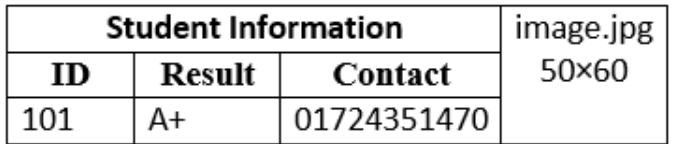

**গ)** উদ্দীপক টেবিলটি ওয়েবপেইজে দেখানোর জন্য html কোড লেখ। **উদ্দীে ট্রে টদখ এিং প্রটশ্নর উত্তর দাওঃ**

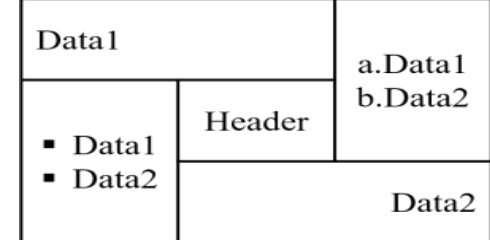

**গ)** উদ্দীপক টেবিলটি ওয়েবপেইজে দেখানোর জন্য html কোড লেখ। **উদ্দীে ট্রে টদখ এিং প্রটশ্নর উত্তর দাওঃ**

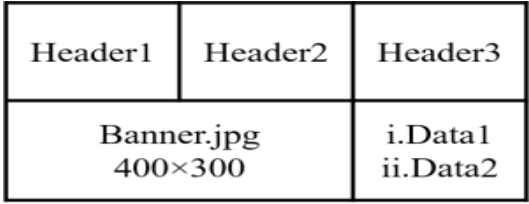

**গা** উদ্দীপক টেবিলটি ওয়েবপেইজে দেখানোর জন্য html কোড লেখ।

### **িহুবনিাশেবন প্রশ্নসমূহঃ**

<mark>১। টেবিলের হেডিং এর জন্য নিচের কোন ট্যাগটি ব্যবহৃত হয়?</mark>

ক) <tr> খ) <td> গ) <th> ঘ) <br>

<mark>২। কোন অ্যাট্রি</mark>বিউট ব্যবহার করে রো বা সারির বিসতৃতি বাড়ানো যায়?

ক) rowspan খ) colspan গ) bgcolor ঘ) cellpadding

**৩।** <table cellpadding= "5"> এি অর্ থহষলা টসল কনষেষন্টি দুরুত্ব-

ক) 5 বপষেল খ) 5 বমোি গ) 5 টস.বম ঘ) 5 ইচ্ছি

**৪।** border অ্যাট্রিবিউটে কোন ভ্যালু লিখলে বর্ডার প্রদর্শিত হবে না?

ক) border="1" খ) border="alt" গ) border="0" ঘ) border="null"

**৫।** টেবিল ততবিষত িযিহৃত হয়-

 $i. <$ tr $>$   $ii. <$ th $>$   $iii. <$ td $>$ নিচের কোনটি সঠিক? ক) i ও ii খ) i ও iii গ) ii ও iii ঘ) i, ii ও iii

**৬।** টেবিল েযাষগি অযাটিবিউে-

i. border ii. cellpadding iii. align নিচের কোনটি সঠিক? ক) i ও ii খ) i ও iii গ) ii ও iii ঘ) i, ii ও iii

**৭।** <td> ট্যাগের অ্যাট্রিবিউট –

i. rowspan ii. colspan iii. align নিচের কোনটি সঠিক? ক) i ও ii খ) i ও iii গ) ii ও iii ঘ) i, ii ও iii